# Светодиод (Trema-модуль)

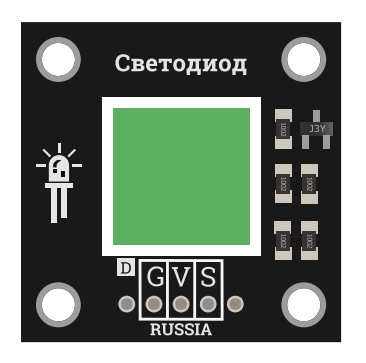

Мы представляем в нашей линейке несколько вариантов светодиодных модулей:

- Светодиод "Пиранья" : [белый,](https://iarduino.ru/shop/Expansion-payments/svetodiod-trema-modul.html) [красный](https://iarduino.ru/shop/Expansion-payments/svetodiod---krasnyy-trema-modul.html), [зелёный,](https://iarduino.ru/shop/Expansion-payments/svetodiod---zelenyy-trema-modul.html) [синий](https://iarduino.ru/shop/Expansion-payments/svetodiod---siniy-trema-modul.html), [оранжевый](https://iarduino.ru/shop/Expansion-payments/svetodiod---oranzhevyy-trema-modul.html)
- Светодиод "SMD" : Красный, зеленый, синий
- Светодиод "Cube" : [Красный,](https://iarduino.ru/shop/Expansion-payments/svetodiod-sube---krasnyy-trema-modul-v2-0.html) [зеленый,](https://iarduino.ru/shop/Expansion-payments/svetodiod-sube---zelenyy-trema-modul-v2-0.html) [синий](https://iarduino.ru/shop/Expansion-payments/svetodiod-sube---siniy-trema-modul-v2-0.html)

# Общие сведения:

Тгета-модули светодиоды [\(Пиранья,](https://iarduino.ru/shop/Expansion-payments/svetodiod-trema-modul.html) SMD, [Cube\)](https://iarduino.ru/shop/Expansion-payments/svetodiod-sube---krasnyy-trema-modul-v2-0.html) - светодиоды, выполненные в разных вариантах. Благодаря этому модулю ваши проекты засияют различными цветами. Исполнен в линейке Trema-модулей, благодаря этому вам не придется ничего паять и собирать на макетной плате.

# Спецификация:

- Напряжение питания: от 3 В до 5,5 В
- Габариты:  $30 \times 30$  мм
- Потребляемый ток: зависит от модели
- Рабочая температура: -10 ... 70 °С

Все модули линейки "Trema" выполнены в одном формате

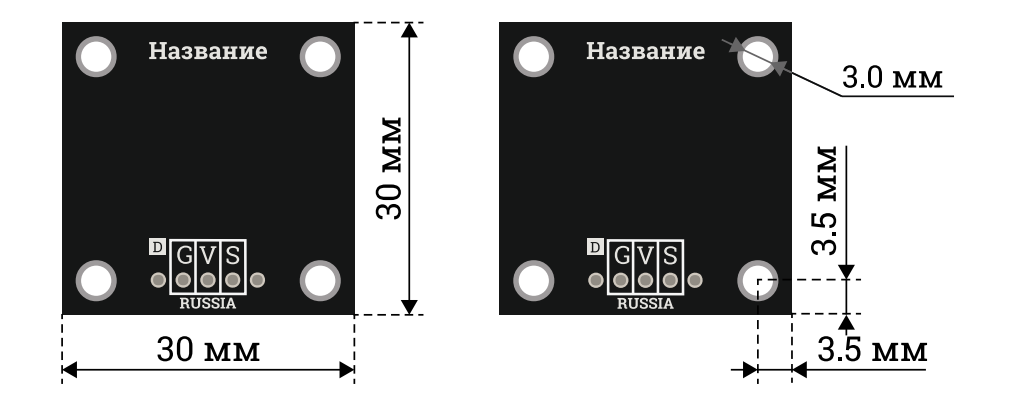

## Подключение

При подаче положительного уровня (логическая единица) на сигнальный вывод S, произойдет включение светодиода, а при подаче логического нуля — отключение.

- **G** (черный) минус (GND), питание устройства
- **V** (красный) плюс (VCC), питание устройства
- **S** (желтый) сигнал (Signal), управляющий сигнал

Соблюдайте полярность при подключении светодиодов к плате.

Модуль удобно подключать 3 способами, в зависимости от ситуации:

### Способ - 1 : Используя проводной шлейф и Piranha UNO

Используя провода «**Папа – [Мама»](https://iarduino.ru/shop/Provoda-kabeli/nabor-provodov-papa-mama-20sm.html), подключаем напрямую к контроллеру Piranha UNO.** 

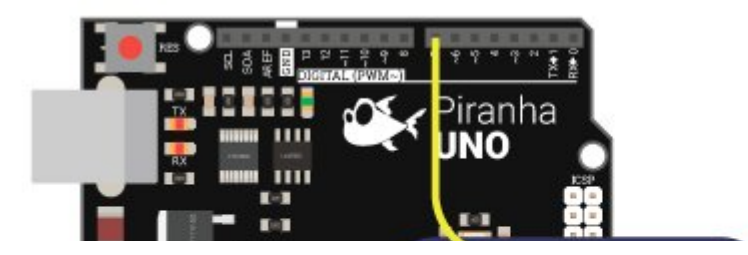

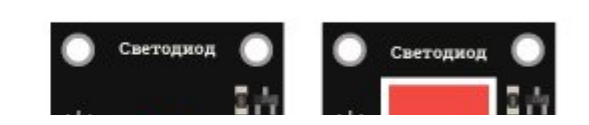

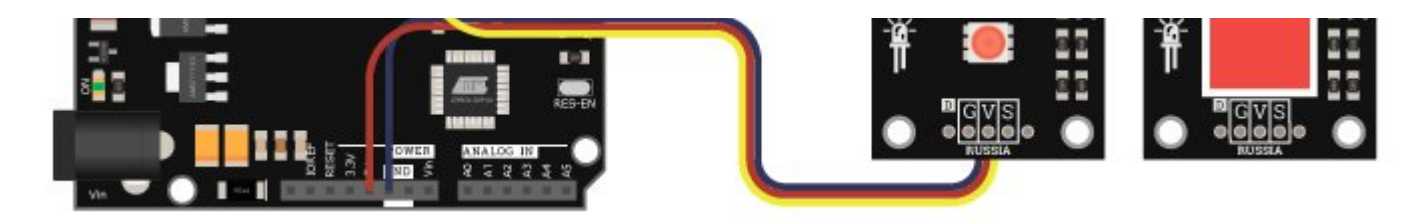

### Способ - 2 : Используя Trema Set Shield

Модуль можно подключить к любому из цифровых или аналоговых входов Trema Set Shield.

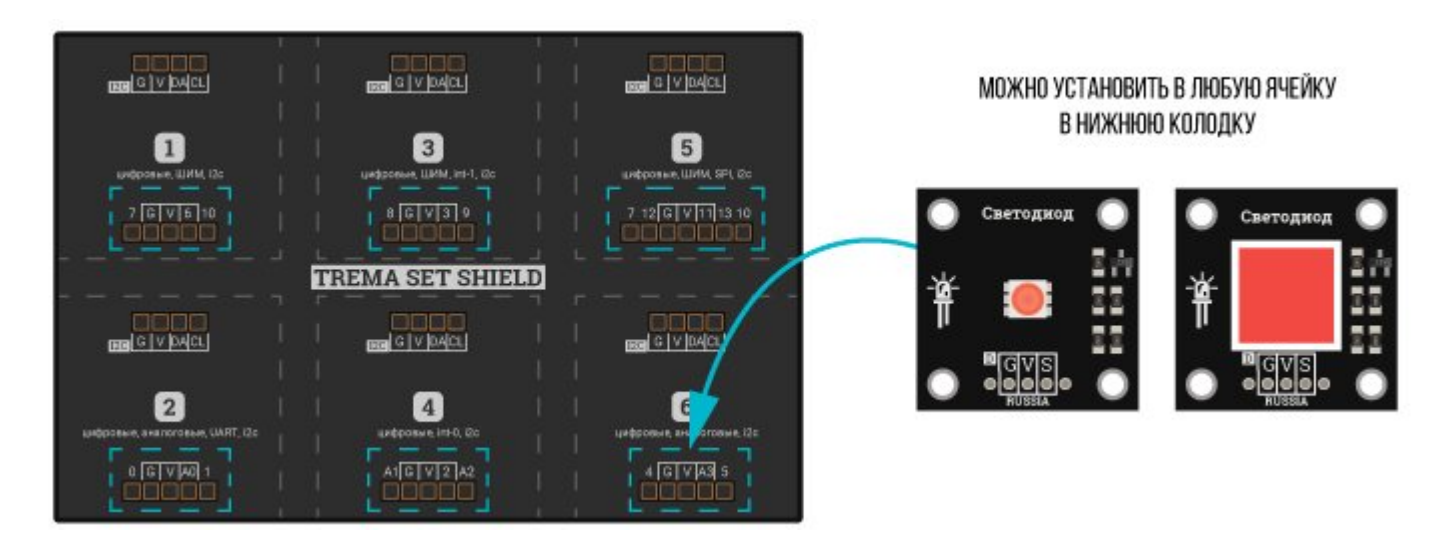

Способ - 3 : Используя проводной шлейф и Shield

Используя 3-х проводной шлейф, к Trema Shield, Trema-Power Shield, Motor Shield, Trema Shield NANO и тд.

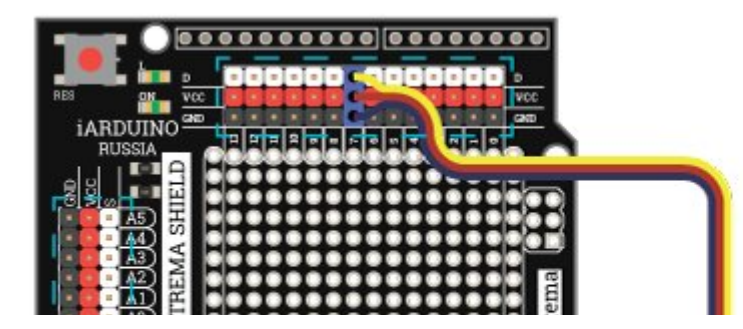

#### МОЖНО ПОДКЛЮЧИТЬ К ЛЮБОМУ ЦИФРОВОМУ И АНАЛОГОВОМУ ПОРТУ

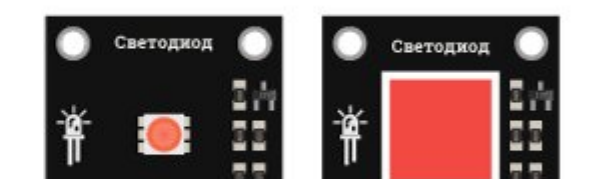

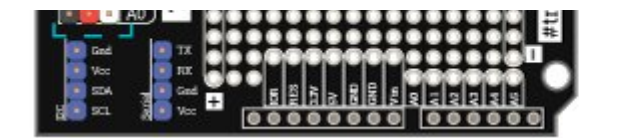

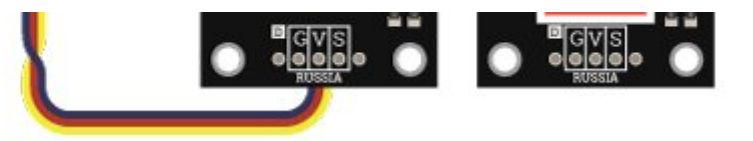

# Примеры:

### Включаем/выключаем светодиод.

```
void setup() {
 pinMode(13, OUTPUT); // назначаем 13 вывод работать в режиме выхода
}
void loop() {
 digitalWrite(13, HIGH); // подаём логическую 1 на 13 вывод
 delay(500); // ждём 0,5 секунды
 digitalWrite(13, LOW); // подаём на 13 вывод логический 0
 delay(500); // ждём 0,5 секунды
}
```
### Моргаем 5 светодиодами.

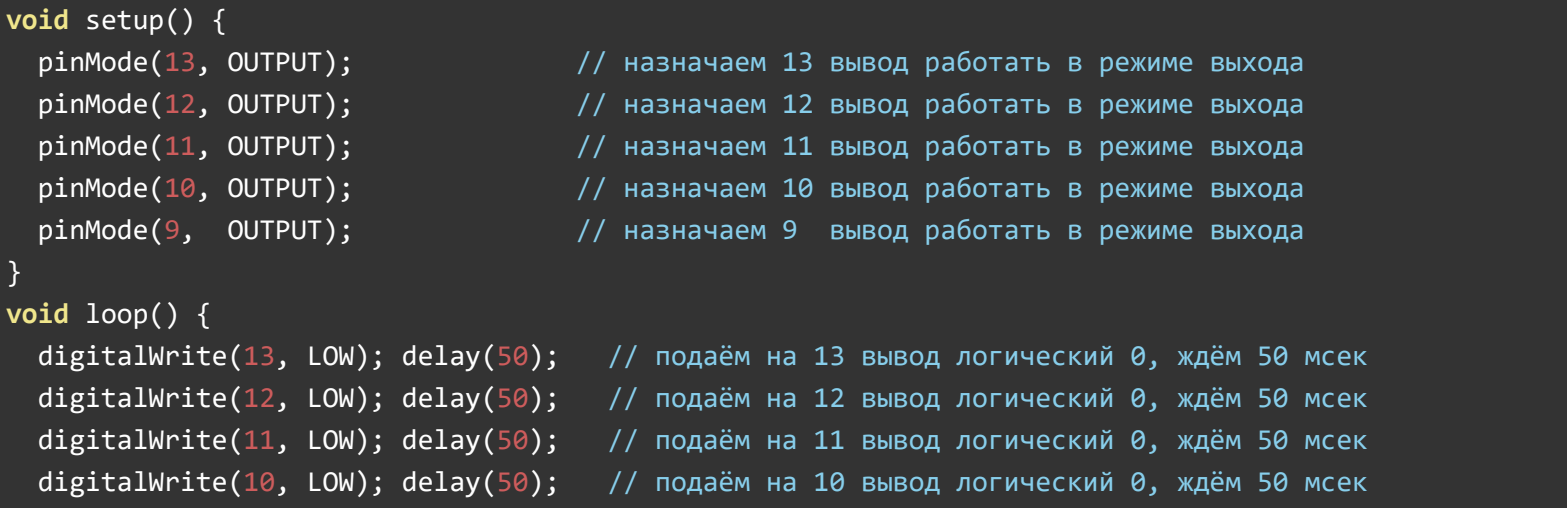

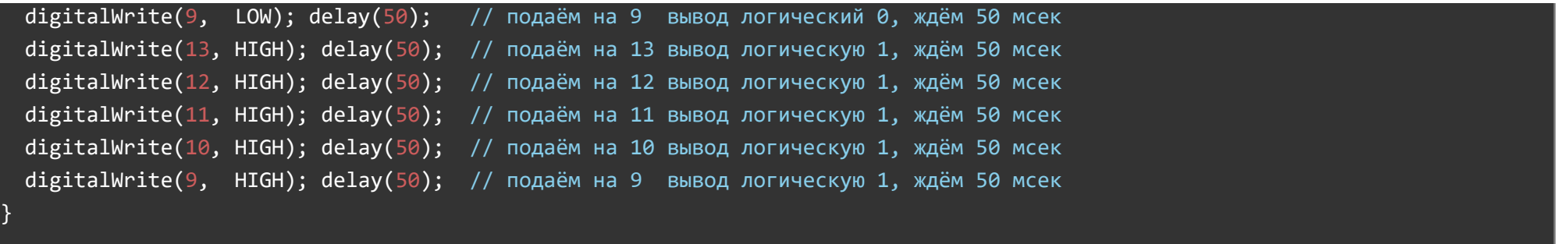

# Применение:

Интерьерный свет, декоративные элементы, фонари и освещение.